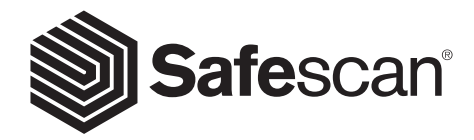

### MANUAL DO UTILIZADOR PORTUGUÊS

 $m$ s  $m$ **SAFESCAN 2465-S CONTADOR DE NOTAS**

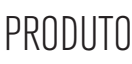

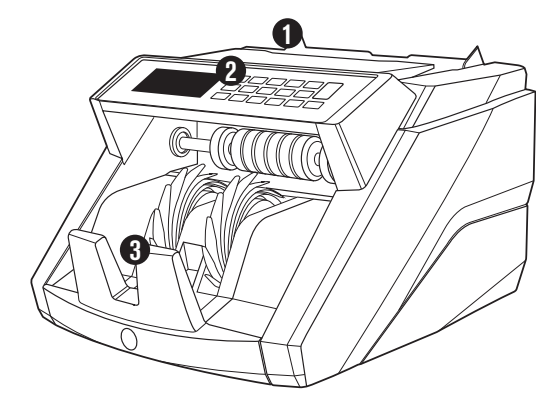

# **FRENTE TRÁS**

- **1.** Tabuleiro com guias ajustáveis
- **2.** Painel frontal (visor / botões)
- **3.** Empilhador
- **4.** Ligação da alimentação
- **5.** Porta USB para ligação ao PC
- **6.** Slot MicroSD para atualizações de divisa
- **7.** Interruptor On/Off
- **8.** Porta RJ12 para impressora e ligação do visor externo
- **9.** Roda de ajuste do tabuleiro
- **10.** Cabo(s) de alimentação\*
- **11.** Kit de manutenção
- *\* dependendo do modelo / especificação de país*

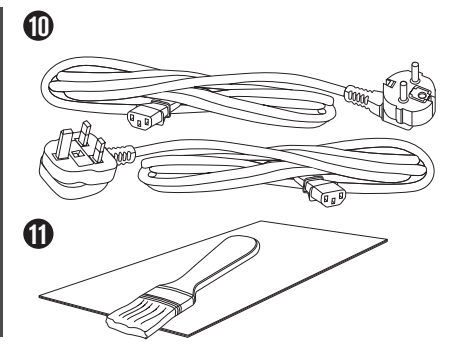

**5**

**6**

**4**

**7 8**

**9**

## SAFESCAN 2465-S: CARACTERÍSTICAS

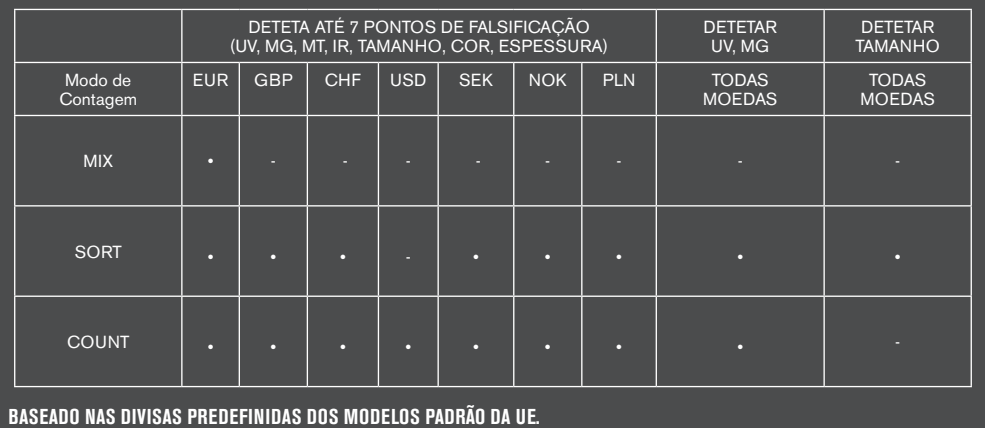

# BOTÕES E OPERAÇÃO

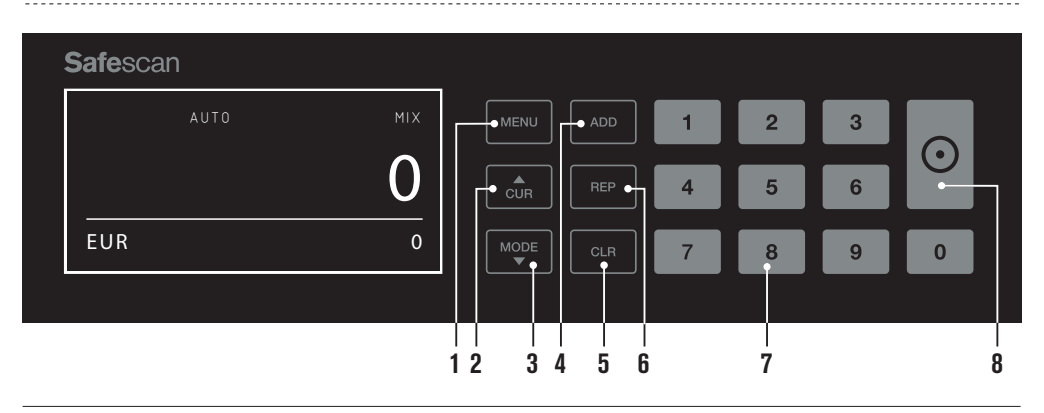

- 01. Abrir / fechar menu do aparelho
- **02.** Selecção da divisa
- **03.** Definições do método de contagem: MIX (valor de contagem de notas indiferenciadas), COUNT (contagem livre, sem deteção de tamanho) ou SORT (contagem de notas classificadas, incluindo deteção de tamanho)
- **04**. Função Adicionar ligada/desligada
- 05. Limpar o número de notas contadas
- **06.** Mostrar relatório de contagem no ecrã / enviar o relatório de contagem para a impressora ou software (apenas no modo MIX)
- **07.** Teclado numérico para definir quantidade do maço
- **08.** Iniciar contagem / Confirmar seleção no modo de menu

### ESPECIFICAÇÕES TÉCNICAS

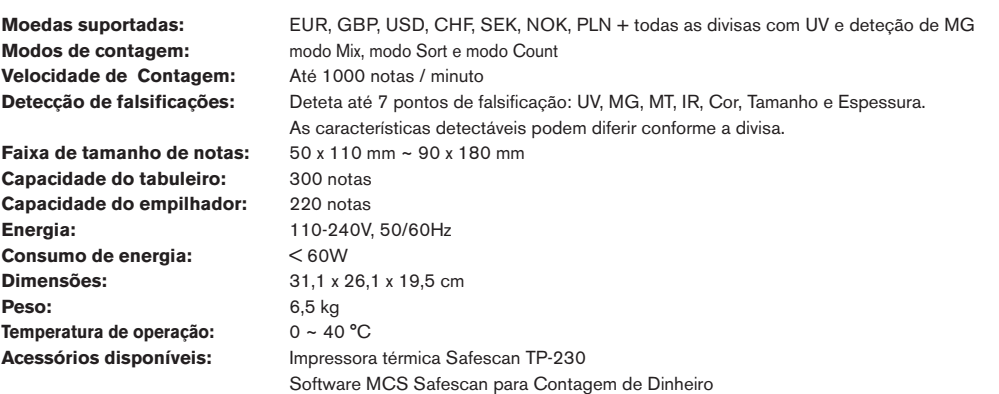

# COMEÇAR

**1.** Coloque o dispositivo sobre uma superfície plana e estável.

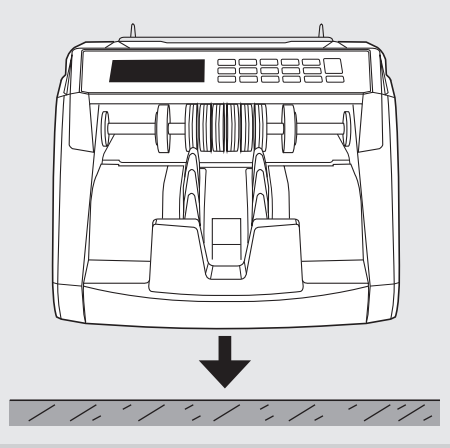

Ligue o contador de notas, pressionando o interruptor **3. 4.** na parte de trás e colocando-o na posição "1".

Ligue o contador de notas à tomada eléctrica utilizando o cabo de alimentação fornecido. **2.**

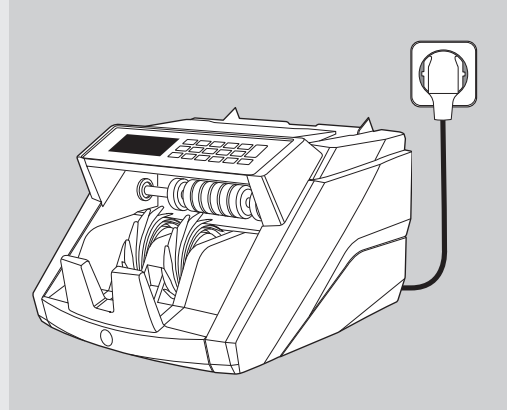

Escolha a divisa pressionando o botão **CUR** .

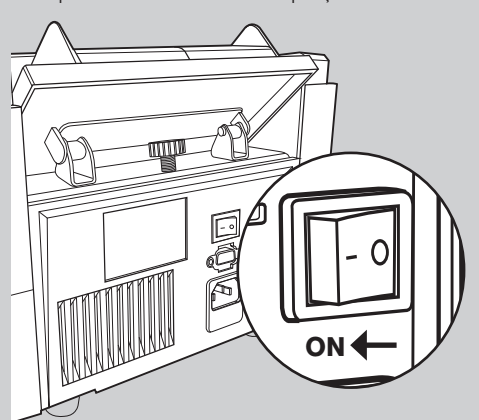

### **PRONTO PARA CONTAGEM 6.6 and 5.**

A máquina está agora pronta para a contagem básica.

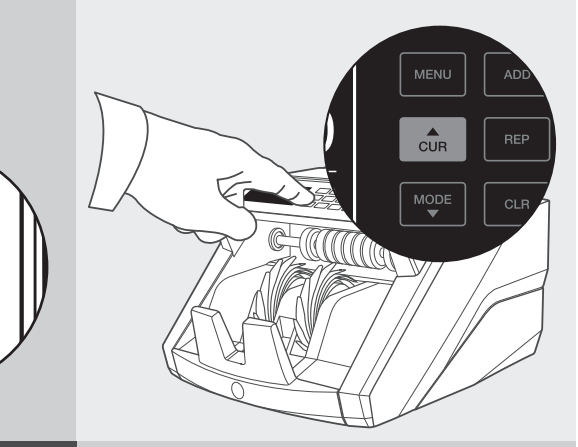

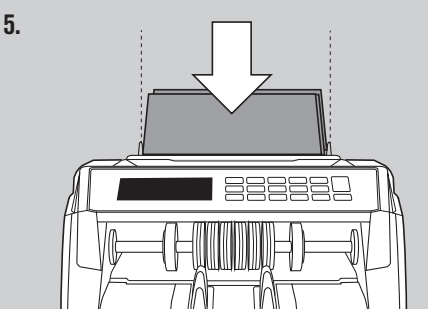

### CONTAGEM DE NOTAS

**MOEDA** Pressione a tecla **CUR** para selecionar a divisa desejada. Configuração predefinida = EURO. **1.**

O Safescan 2465-S suporta múltiplas divisas. Os modos de contagem que podem ser selecionados dependem da divisa escolhida e das suas características.

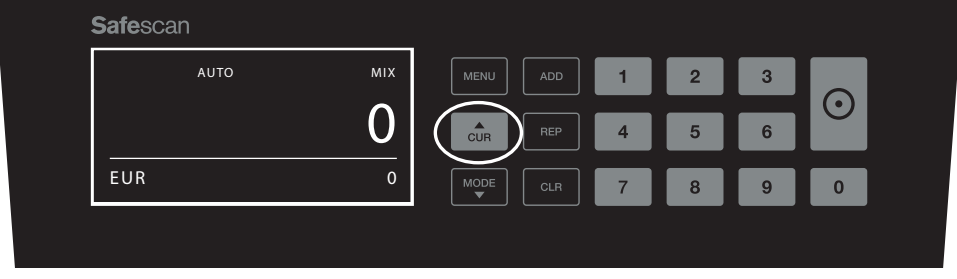

**MODO DE CONTAGEM**. Pressione a tecla **MODE** para selecionar o método de contagem desejado. Configuração **2.** predefinida = MIX. Podem ser selecionados os seguintes modos de contagem:

[**MIX**]: valor de contagem de notas indiferenciadas.

100 3

[**SORT**]: contagem de notas incluindo deteção de tamanho. O contador irá parar e soar um alarme se for detetada uma nota com uma altura diferente da primeira nota que foi contada.

[COUNT]: contagem de notas, sem deteção de tamanho, também conhecido como "contagem folha livre".

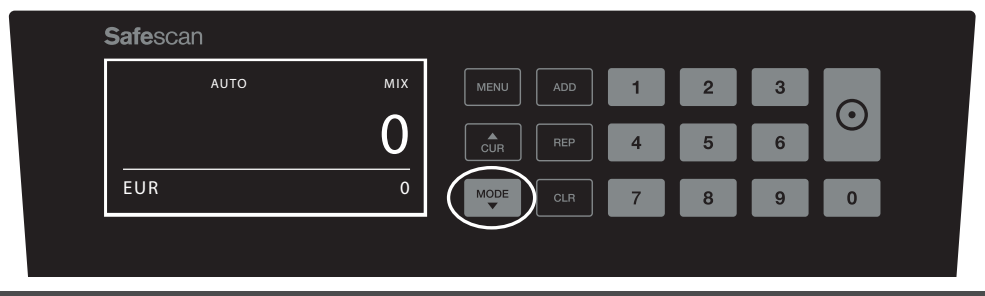

**OBSERVE:** Dependendo da divisa escolhida, podem não estar disponíveis todos os modos de contagem devido às características da divisa.  $\alpha$  denote  $\alpha$ 

**3. INÍCIO AUTO / INÍCIO MANUAL**. Ao pressionar o botão [START] durante 2 segundos pode alternar entre início de contagem AUTO ou início de contagem MANUAL. Quando é apresentado no ecrã "**AUTO**', a máquina começará a contar logo que as notas sejam colocadas no tabuleiro. Configuração predefinida = AUTO. **500 2 10000 2 10000 2 10000 2 10000 2 10000 2 10000 2 10000 2 10000 2 10000 2 10000 2 10000 2 10000 2 10000 2 1** 

Quando o dispositivo é configurado para "Manual", deve pressionar o botão [START] para iniciar a contagem.

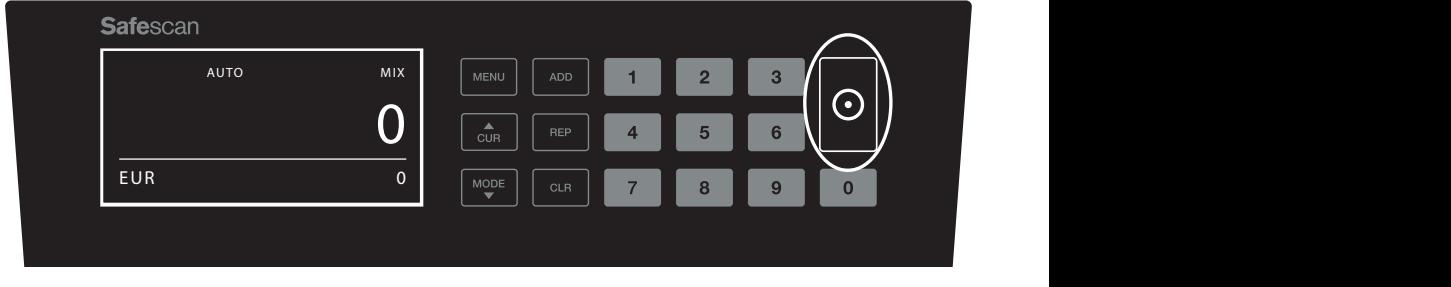

### PORTUGUÊS

#### **COMEÇAR A CONTAR NOTAS 4.**

Comece a sua contagem, colocando as notas no centro do tabuleiro. Use as guias do tabuleiro para manter as notas centradas.

#### **OBSERVE**

No modo MIX, as notas não precisam de ser ordenadas antes da contagem. Aconselha-se no entanto a colocar as notas maiores na parte inferior da pilha e as menores no topo.

No modo SORT, as notas têm de ser ordenadas por valor facial antes da contagem.

No modo COUNT, as notas não precisam de ser ordenadas. Informamos que nesta modalidade o aparelho simplesmente conta o número de notas que estão a ser alimentadas através da máquina, independentemente do ammontadas atlanse da maquina, maspontasmonte.<br>valor facial das notas que estão na pilha.

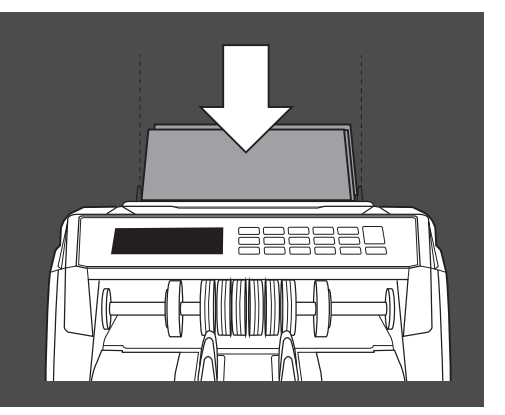

#### **QUANDO A CONTAGEM TERMINAR 5.**

O número de notas é apresentado claramente após a contagem terminar (válido para ambos os modos de contagem **COUNT** e **SORT**). No modo **MIX** , também é apresentado o valor total das notas contadas.

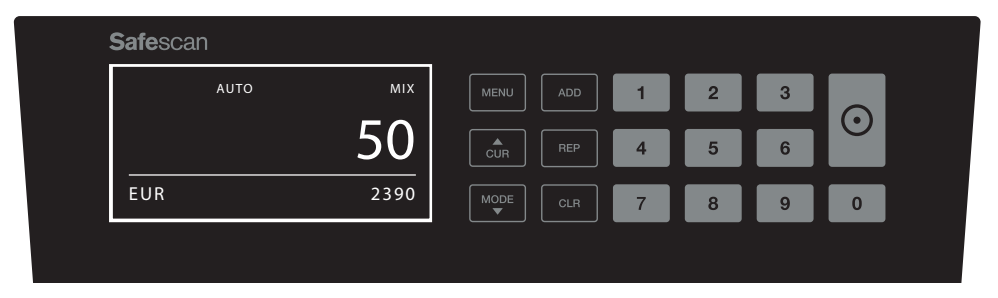

#### **DETEÇÃO DO TAMANHO DAS NOTAS (APENAS MODO DE CONTAGEM SORT). 6.**

Quando é selecionada a contagem SORT, o contador de notas pára e apresenta um aviso de "erro de altura" quando deteta uma nota de tamanho diferente durante a contagem. O contador apenas irá detetar notas com uma altura diferente da primeira nota que foi contada (diferença mínima detectável na altura = 3mm).

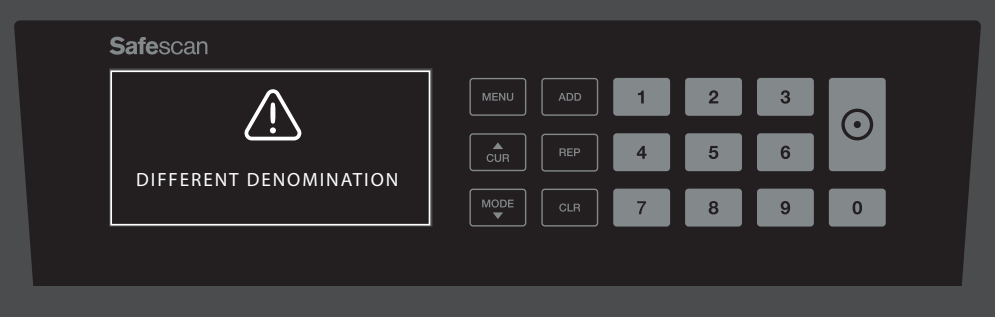

#### **VALOR DA CONTAGEM (APENAS MODO MIX): VER RESULTADOS DA CONTAGEM 7.**

Depois de ter contado uma pilha de notas ordenadas/não ordenadas no modo**MIX**, pode visualizar, imprimir ou exportar uma análise detalhada dos resultados da contagem por valor facial das notas. Pressione [**REP**] brevemente para ver os resultados da contagem no visor.

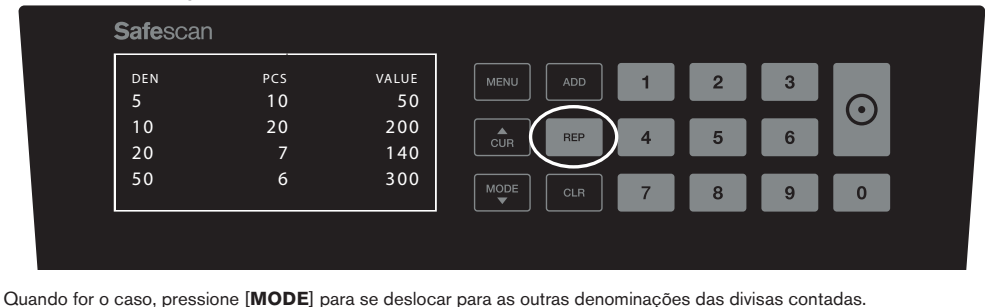

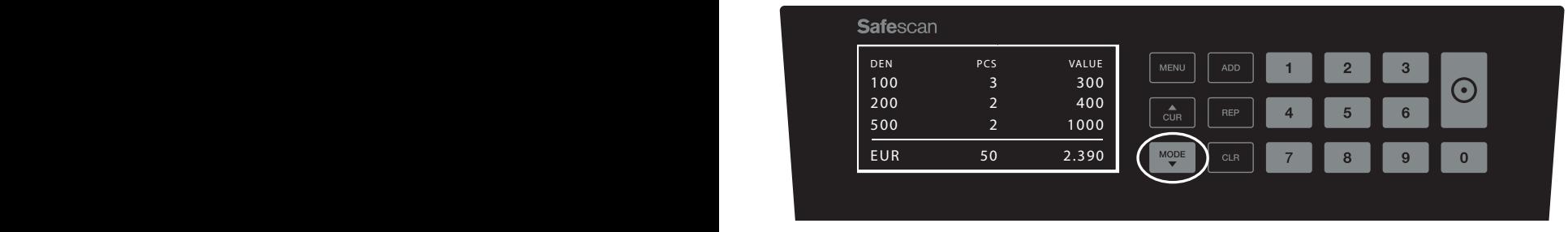

#### **VALOR DA CONTAGEM (APENAS MODO MIX): IMPRIMIR OU EXPORTAR OS RESULTADOS DA CONTAGEM 8.**

Quando tiver conectado a impressora opcional Safescan TP-230 ou utilizar o Software Safescan Money Counting, pressione [**REP**] durante 3 segundos para imprimir os resultados detalhados da contagem ou para os exportar para o software.

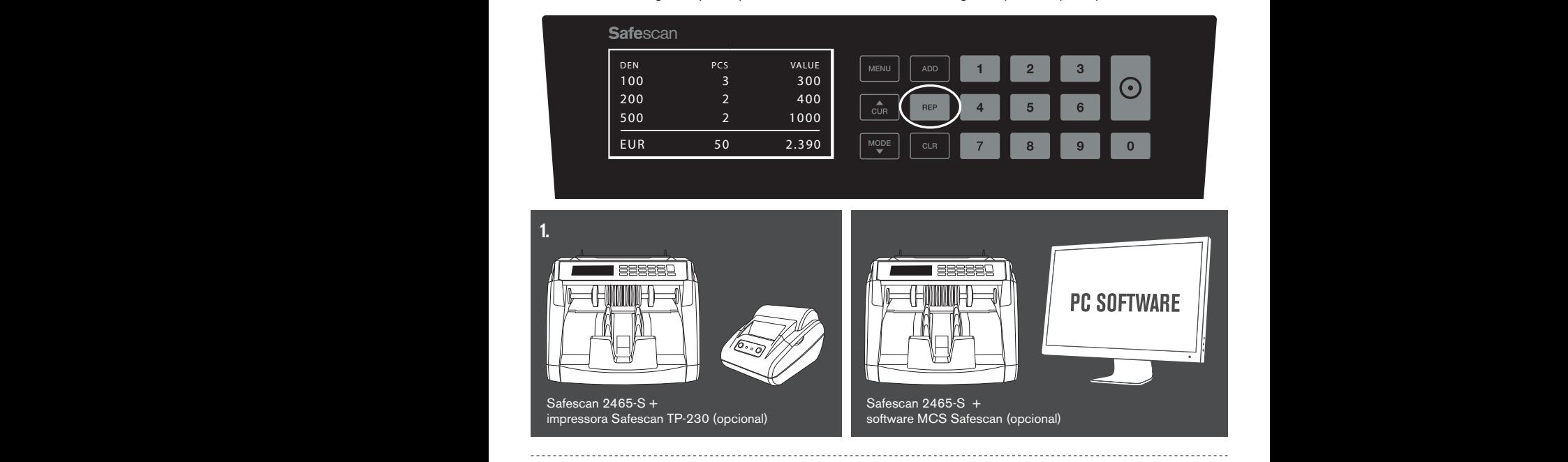

No menu do dispositivo 2465-S, podem definir-se configurações específicas da máquina. Para entrar no menu, pressione **1.** o botão **MENU** 

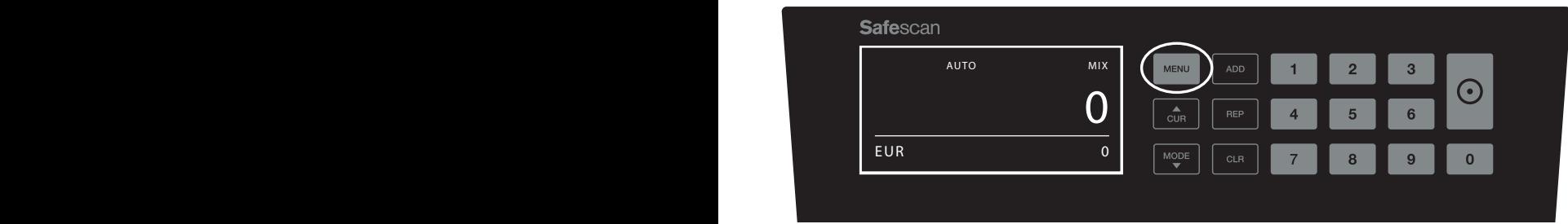

**2.** O visor apresenta as várias opções do menu que podem ser selecionadas.

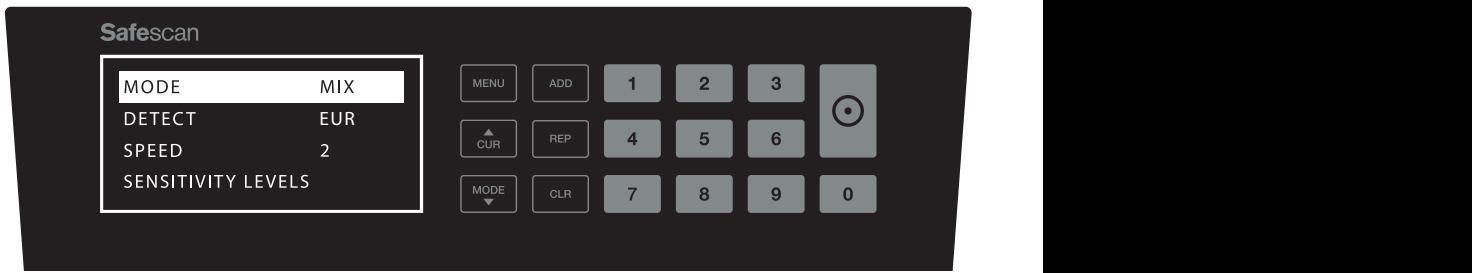

**3.** Navegue pelas opções do menu usando as teclas de seta.

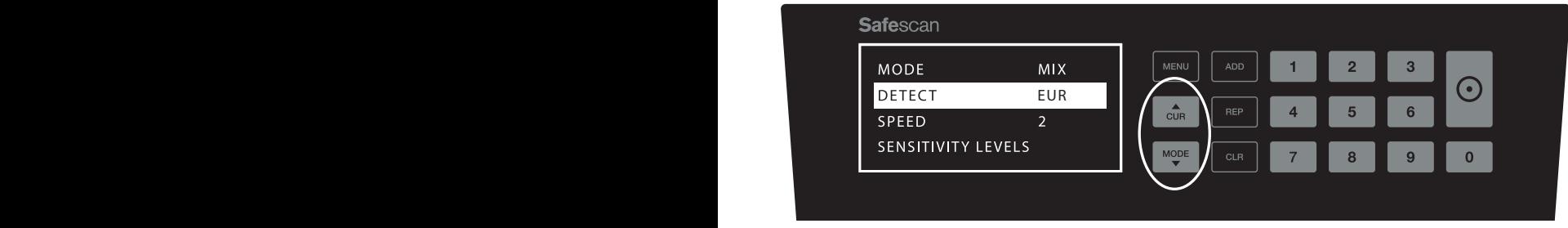

**4.** Pressione o botão **START** para selecionar a opção desejada. A configuração da opção selecionada começa a piscar.

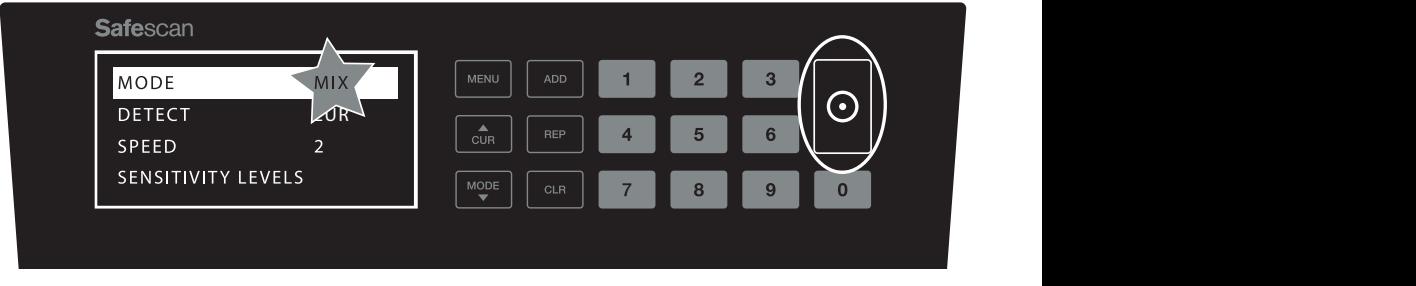

**5.** Navegue através das várias configurações possíveis usando as teclas de seta.

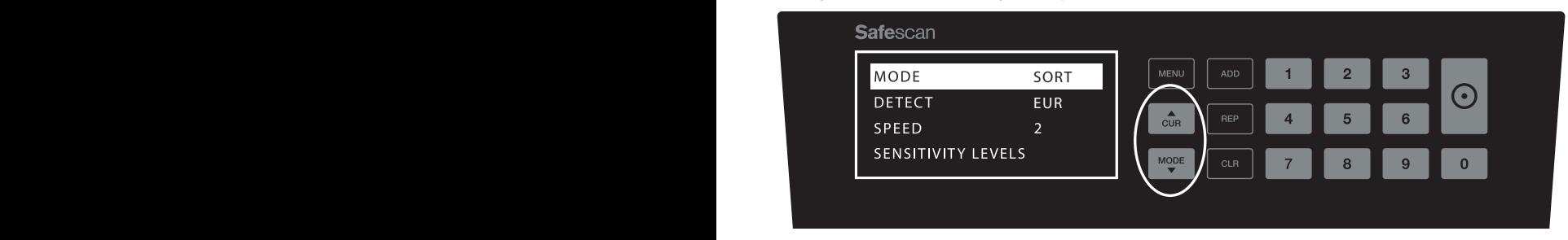

**6.** Confirme sua seleção pressionando o botão **START** .

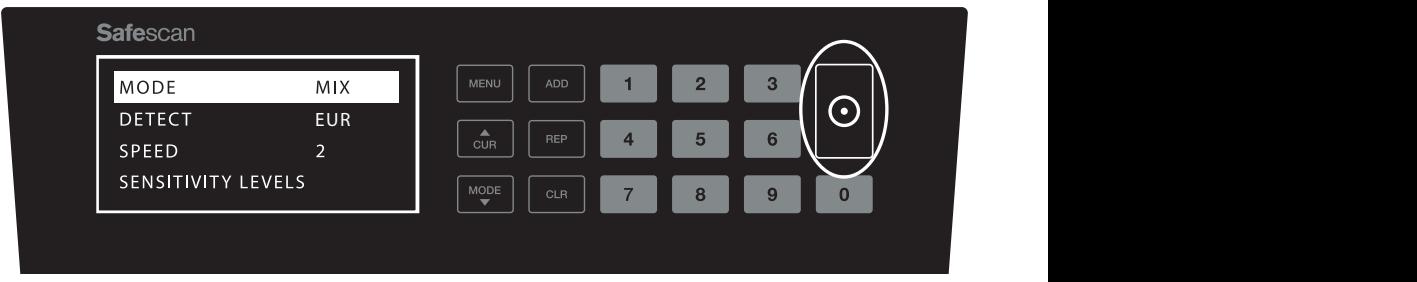

Após concluir as definições saia do menu pressionando o botão **CLR**. Será apresentado o ecrã principal no contador de **7.** notas.

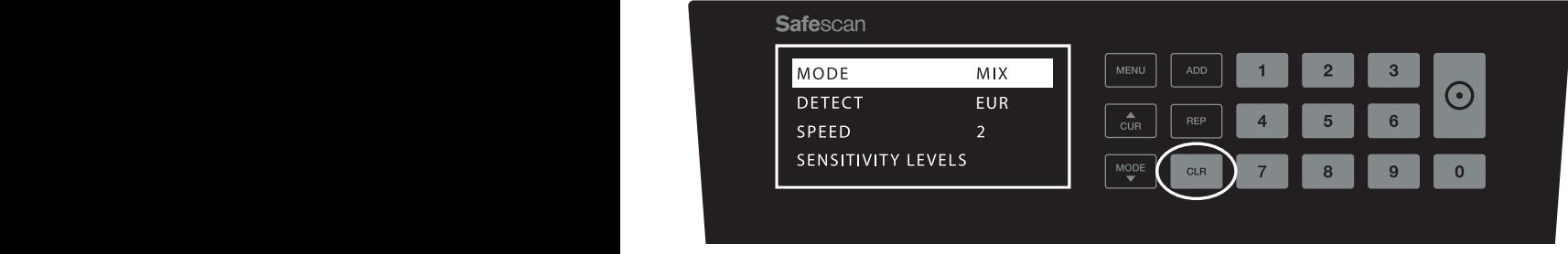

## CONTEÚDO DO MENU

#### A estrutura do menu é a seguinte:

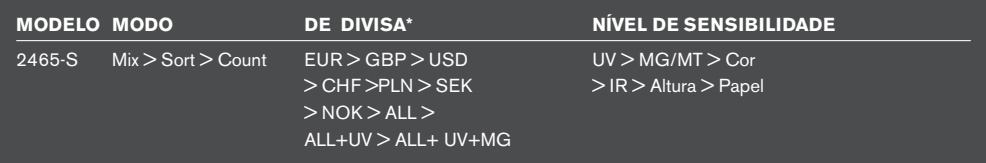

**\*** Devido às características específicas de algumas divisas, estas poderão não ser seleccionáveis em alguns modo de contagem.

#### **1. ADD** EUR EUR

A função **ADD** (Adicionar) permite contar cumulativamente. Depois de remover uma pilha de notas contadas e de adicionar uma nova pilha, estas quantidades serão adicionados à contagem total.

A função pode ser activada pressionando o botão **ADD** (Adicionar). O indicador no visor acende-se.

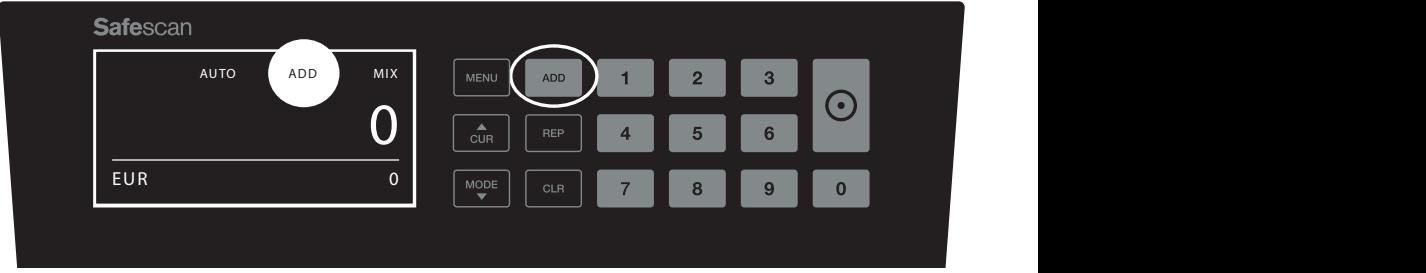

### **2. BATCH (Maço).**

**DATOTI (maço).**<br>A função **BATCH** (Maço) permite-lhe criar pilhas iguais de um número predefinido de notas. O contador irá parar a contagem quando for atingida a quantidade definida para o maço. Pode definir a quantidade do maço da seguinte forma:

**2.1** Introduza a quantidade de notas do maço **BATCH**, utilizando as teclas numéricas. Por exemplo, quando desejar definir um maço com 50 notas, pressione 5 > 0. O indicador no visor acende-se e a quantidade do maço pisca durante 5 segundos.

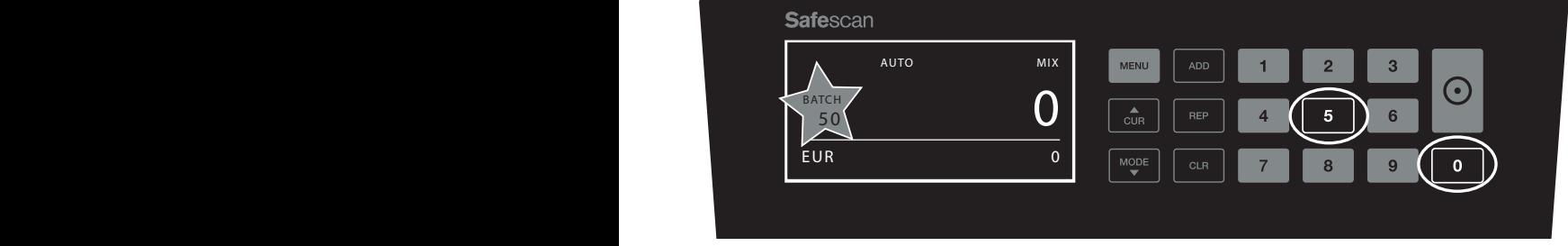

**2.2** 5 segundos depois de ter feito a sua escolha, o número pára de piscar e fica gravado. Pode também gravar a configuração pressionando o botão **START**.

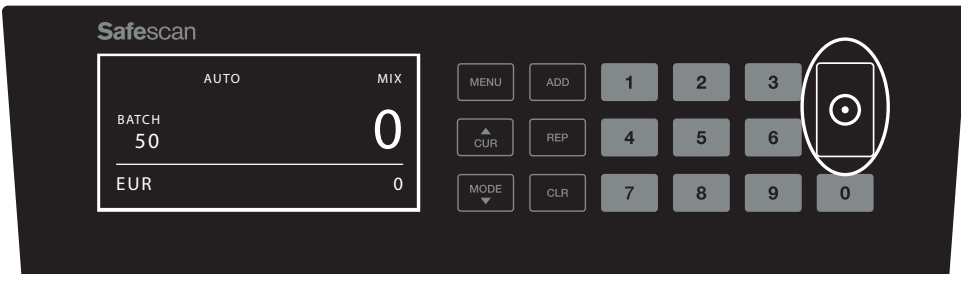

**2.3** O maço pode ser eliminado pressionando qualquer tecla numérica.

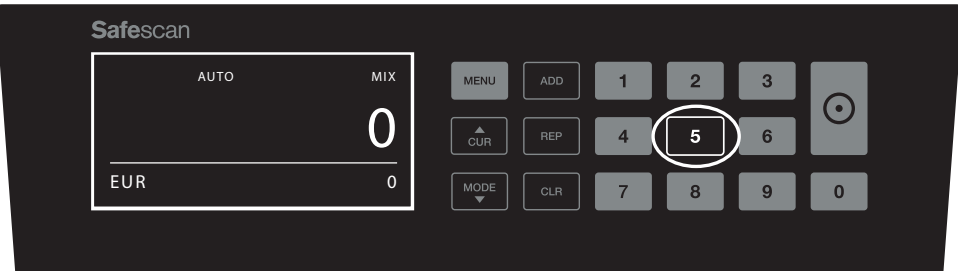

### MENSAGENS DE ERRO

apresentadas as seguintes mensagens: Amáquina irá emitir um sinal audível claro e uma notificação visual quando for detetada uma nota suspeita ou quando for detetada uma nota que difere em altura das outras notas que estão a ser contadas (modo**SORT**). Podem ser

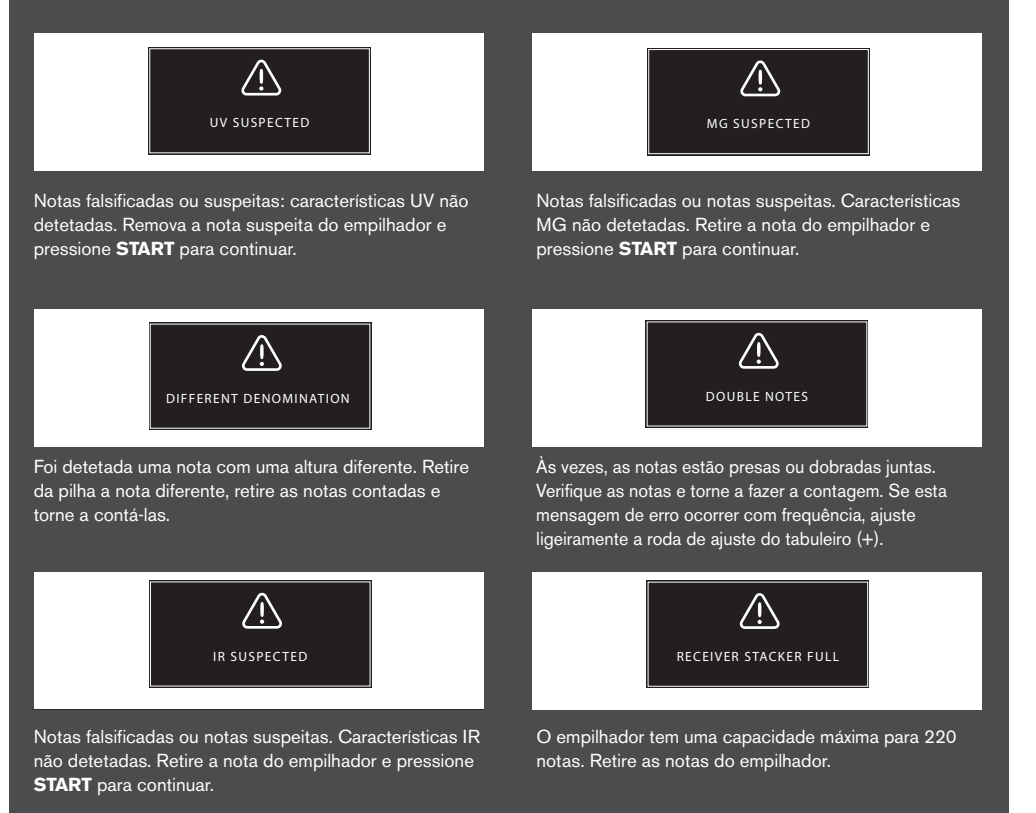

### www.safescan.com 11

### PORTUGUÊS

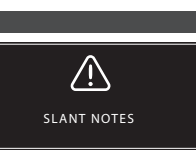

Notas distorcidas indica que uma nota não foi colocada corretamente na máquina. Certifique-se de que as notas são colocadas direitas e centradas no tabuleiro. Se esta mensagem de erro ocorrer com frequência, ajuste ligeiramente a roda de ajuste do tabuleiro (+).

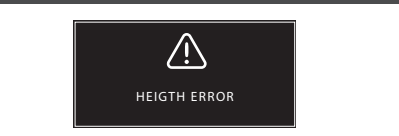

Foi detetada uma nota com uma altura diferente. Retire da pilha a nota diferente, retire as notas contadas e torne a contá-las.

### RESOLUÇÃO DE PROBLEMAS

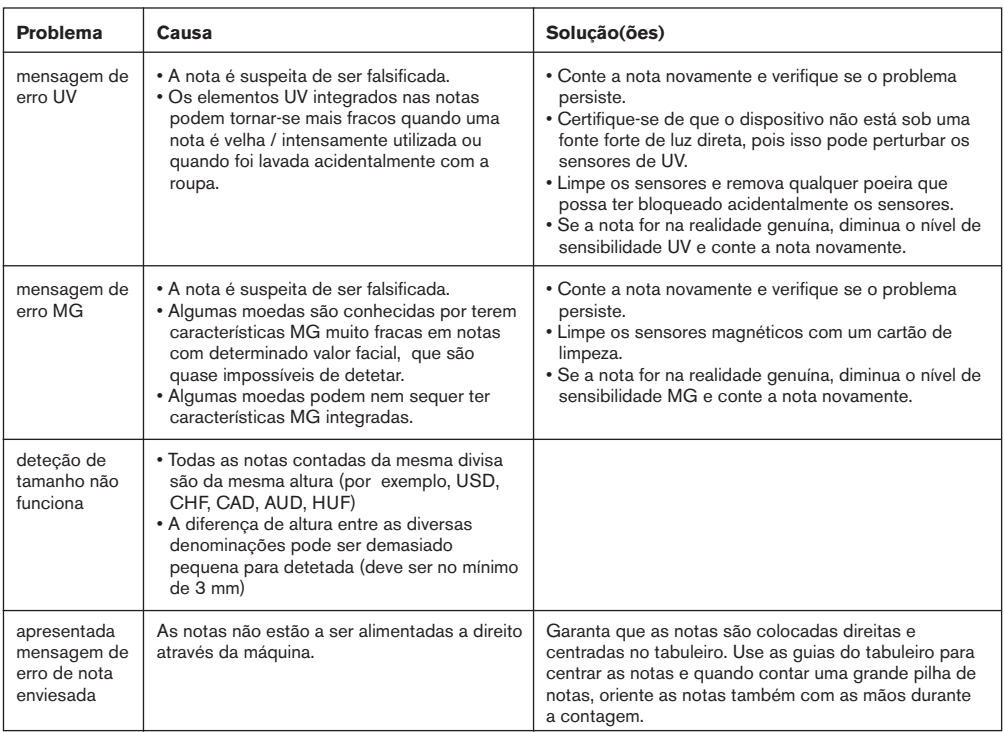

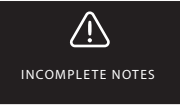

Nota incompleta ou danificada. Pode ocorrer quando é alimentada na máquina uma nota rasgada. Retire e verifique a nota e pressione **START** para continuar.

50 IR SUSPECTED

# ATUALIZAÇÕES DE SOFTWARE

Os bancos centrais estão constantemente a atualizar as suas notas para incluir características de segurança mais recentes e tornar ainda mais difícil o sucesso dos falsificadores. A equipa de gestão dedicada a divisas da Safescan, garante que o seu 2465-S acompanha o ritmo destas mudanças. Nós avisamo-lo sempre que ocorre uma atualização; tudo que precisa de fazer é instalá-la usando a porta USB ou o slot micro SD na parte de trás do dispositivo.

Para mais informações sobre atualizações de software e instruções de atualização, visite o site **www.safescan.com**

## RODA DE AJUSTE DO TABULEIRO

Quando ocorrem frequentemente erros de contagem tais como notas duplas ou Notas Distorcidas, ou quando as notas não estão a ser alimentadas sem problemas através da máquina, pode ser necessário ajustar a roda de sensibilidade do tabuleiro. Esta roda controla a distância de espessura das notas. A posição da roda do tabuleiro vem definida de fábrica na posição ideal. No entanto, devido à natureza de algumas notas, pode ser necessário um ajuste para garantir uma alimentação ideal.

- Quando as notas não são contadas suavemente: aumente a distância da espessura da nota rodando a roda de sensibilidade no sentido dos ponteiros do relógio (+).
- Quando ocorrem erros de contagem como "Double Notes" (notas duplicadas) ou "Chained Notes / Double Notes" (notas encadeadas/notas duplicadas), diminua a distância da espessura da nota rodando a roda de sensibilidade no sentido inverso ao dos ponteiros do relógio (-).

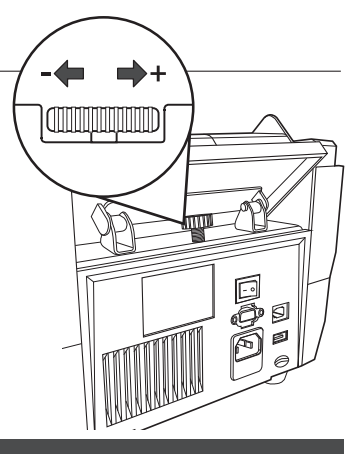

**OBSERVE**: Uma vez que a roda de ajuste é muito sensível, só deve fazer pequenos ajustes.

## AJUSTAR AS DEFINIÇÕES DE DETEÇÃO DE CONTRAFACÇÕES

O seu contador de notas já foi previamente configurado com as definições ideais para deteção de contrafação. Em raras ocasiões poderá ser necessário ajustar manualmente a sensibilidade de uma ou mais definições de deteção de contrafação.

**NOTA**: ajuste apenas essas configurações se for aconselhado a fazê-lo por um técnico especializado Safescan.

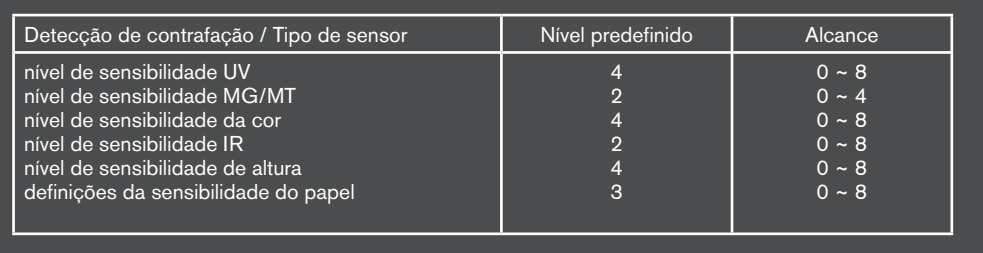

### REPOR AS CONFIGURAÇÕES PREDEFINIDAS NA FÁBRICA

Para voltar às predefinições de fábrica: pressione e fixe a tecla [**CLR**] e ligue a máquina. O visor apresenta "**DEF PARAMETER**". Pressione [**START**] para gravar e sair.

### MANUTENÇÃO **PORTUGUÊS**

O Safescan 2465-S é um dispositivo de alta precisão. Para garantir que a operação e a fiabilidade permanecem num nível ideal, é importante limpar a máquina com frequência. Use um espanador para retirar poeiras e sujidade. Limpe o tabuleiro e o empilhador com o pincel seco incluído. Utilize um cartão de limpeza (disponível como opção) para limpar as partes internas do dispositivo.

**IMPORTANTE**: Impeça sempre que objetos estranhos como moedas, agrafos ou clipes de papel entrem acidentalmente no mecanismo uma vez que isso leva ao mau funcionamento do dispositivo.

### LIMPAR O SEU CONTADOR DE NOTAS

Para limpar as partes internas e sensores do dispositivo:

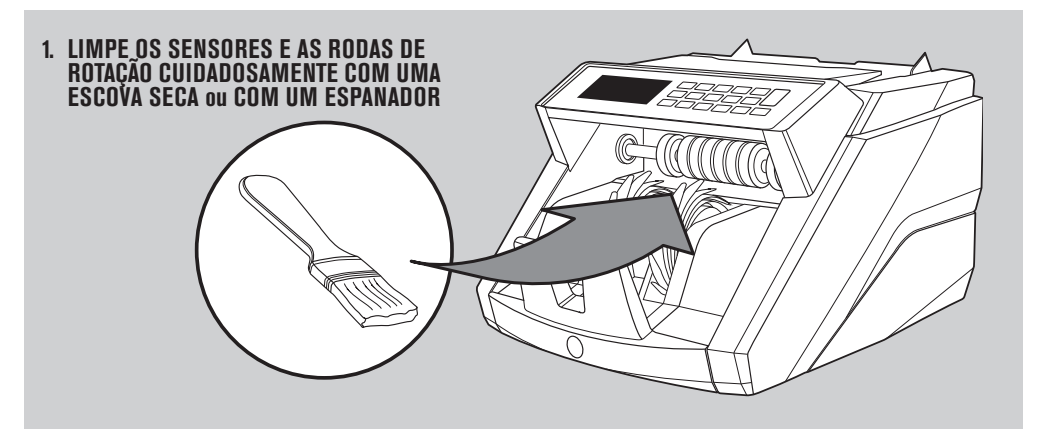

### **UTILIZAÇÃO DE CARTÕES DE LIMPEZA (OPCIONAL) NO CONTADOR**

Pode também usar os cartões de limpeza Safescan no contador de notas (partno. 136-0546) para limpar as rodas do rolo e sensores magnéticos.

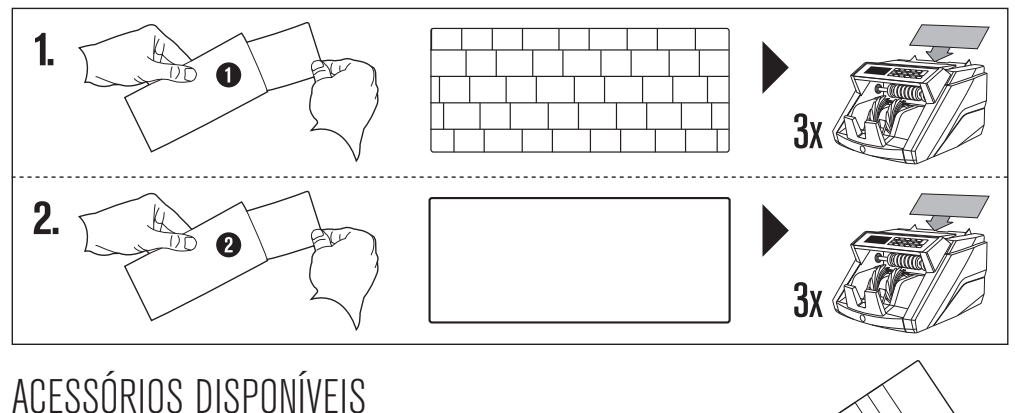

#### • Cartões de Limpeza Safescan para contadores de notas (embalagem com 20 cartões), partnumber 136-0546. Visite www.safescan.com para obter mais informações.

### GARANTIA

Visite **www.safescan.com** para informações sobre o procedimento de garantia.

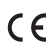

Este produto está em conformidade com os requisitos essenciais e outras disposições relevantes das diretivas europeias aplicáveis.

Se precisar de se desfazer do aparelho, deverá levá-lo para um centro de reciclagem. Nunca elimine produtos elétricos juntamente com o lixo doméstico.

### **TEM DÚVIDAS OU PRECISA DE ASSISTÊNCIA TÉCNICA?**

A nossa equipa de suporte está disponível por telefone durante as horas de expediente (fuso horário GMT +1) ou por e-mail, para responder a qualquer pergunta relativa à utilização do seu dispositivo Safescan. Visite www.safescan.com para obter mais informações.

Quando contactar o nosso centro de suporte por telefone ou por email, tenha sempre disponível as seguintes informações: o número do modelo, número de peça, número de série (veja a etiqueta na parte inferior do dispositivo), o número da versão do software (apresentado no arranque do dispositivo ), data da compra.

#### SAFESCAN® is a registered trademark of Solid Control Holding B.V.

No part of this manual may be reproduced in any form, by print, copy or in any other way<br>without prior written permission of Solid Control Holding B.V. Solid Control Holding B.V.<br>reserves all intellectual and industrial pr

#### www.safescan.com info@safescan.com